<span id="page-0-0"></span>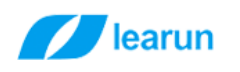

# 力软前端组件 API

# 目录

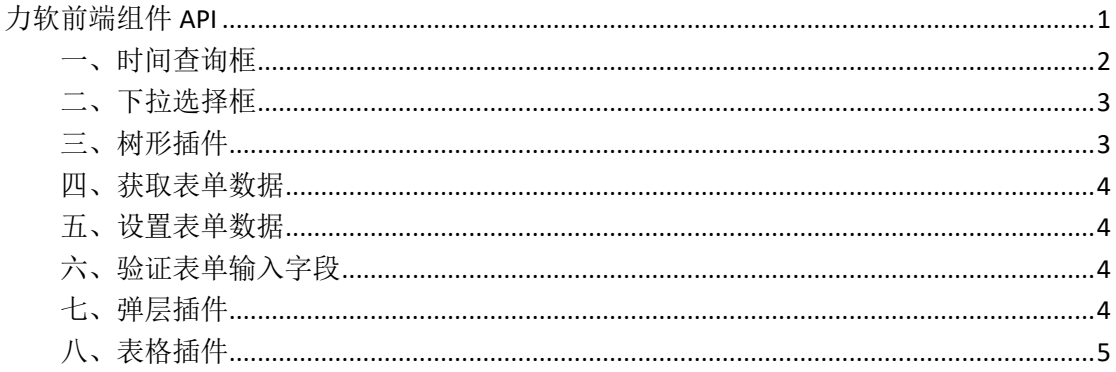

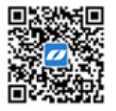

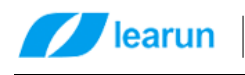

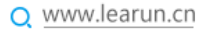

<span id="page-1-0"></span>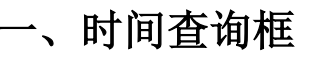

### 方法: \$('#'+id).lrdate(op);

参数说明:

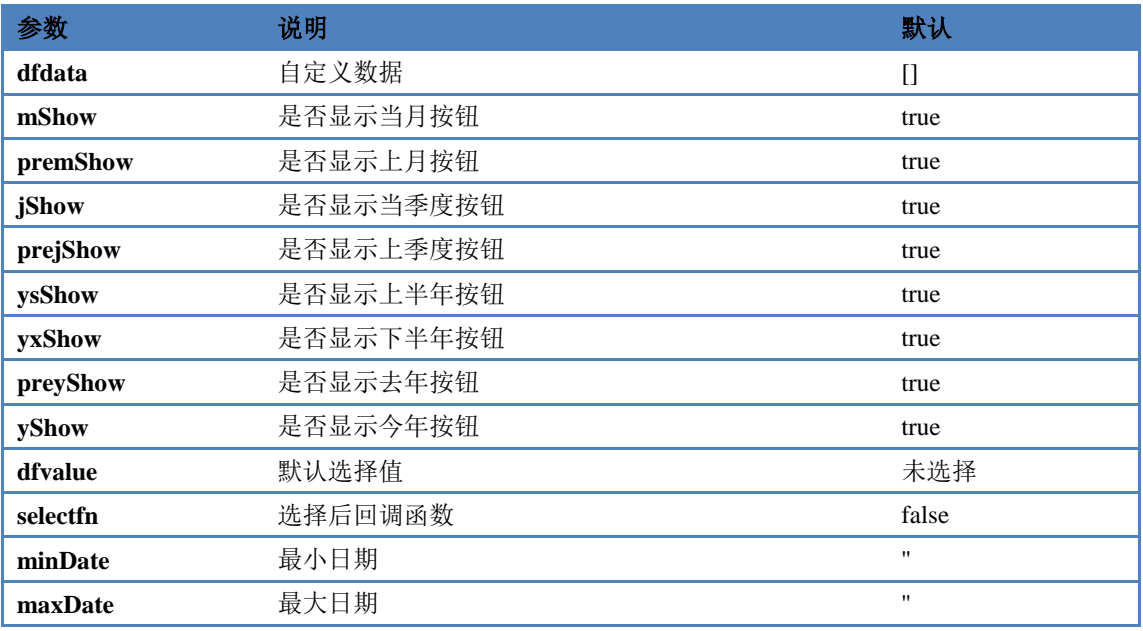

例子:

\$(this).lrdate({

dfdata: [

### { name: '今天', begin: function () { return learun.getDate('yyyy-MM-dd

00:00:00') }, end: function () { return learun.getDate('yyyy-MM-dd 23:59:59') } },

{ name: '近7天', begin: function () { return learun.getDate('yyyy-MM-dd

00:00:00', 'd', -6) }, end: function () { return learun.getDate('yyyy-MM-dd 23:59:59') } },

 { name: '近1个月', begin: function () { return learun.getDate('yyyy-MM-dd 00:00:00', 'm', -1) }, end: function () { return learun.getDate('yyyy-MM-dd 23:59:59') } },

{ name: '近3个月', begin: function () { return learun.getDate('yyyy-MM-dd

00:00:00', 'm', -3) }, end: function () { return learun.getDate('yyyy-MM-dd 23:59:59') } },

 ], // 月 mShow: false, premShow: false, // 季度 jShow: false, prejShow: false, // 年 ysShow: false, yxShow: false, preyShow: false, yShow: false,

#### 上海力软信息技术有限公司

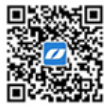

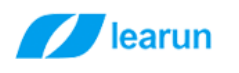

### // 默认

 dfvalue: '1', selectfn: function (begin, end) { logbegin = begin; logend = end; page.search(); }

});

# <span id="page-2-0"></span>二、下拉选择框

方法:\$('#'+id).lrselect(op);

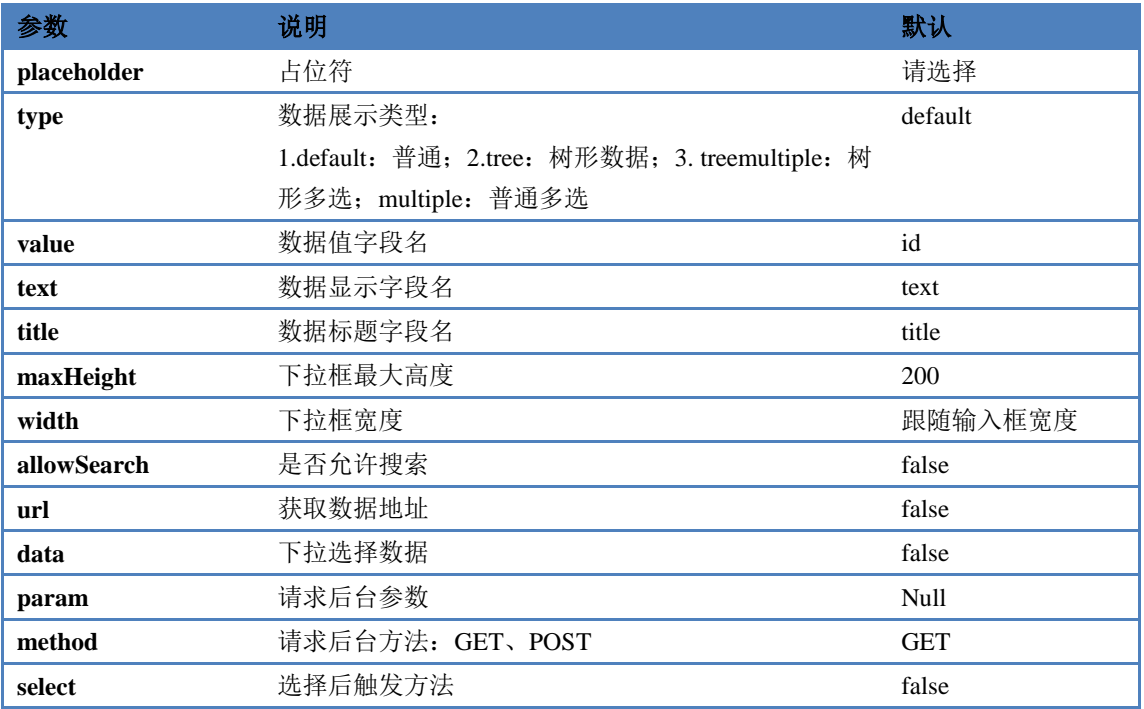

## <span id="page-2-1"></span>三、树形插件

方法: \$('#'+id).lrtree(op);

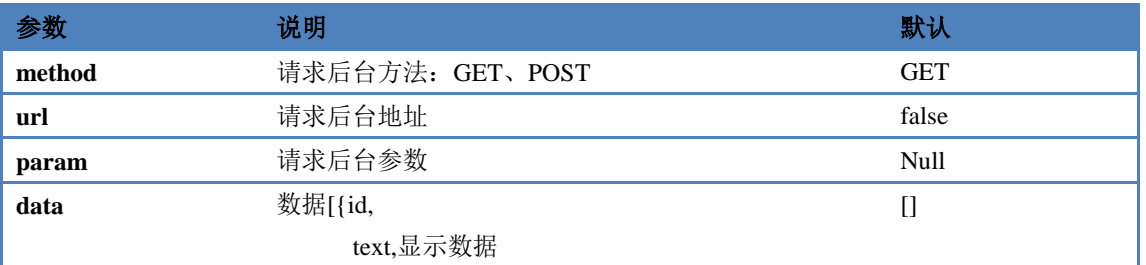

### 上海力软信息技术有限公司

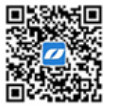

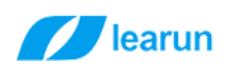

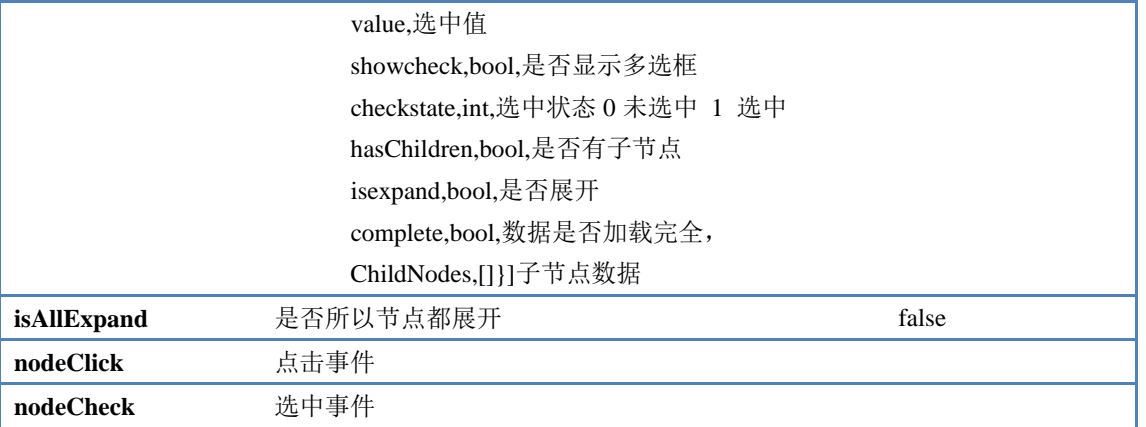

例子:

\$('#companyTree').lrtree({

url: top.\$.rootUrl + '/LR\_OrganizationModule/Company/GetTree',

param: { parentId: '0' },

nodeClick: page.treeNodeClick

});

### <span id="page-3-0"></span>四、获取表单数据

- 方法: \$('#'+id). lrGetFormData(keyvalue);
- 说明: 返回数据为 json 数据{id: value, id: value}

### <span id="page-3-1"></span>五、设置表单数据

方法:\$('#'+id). lrSetFormData (json);

说明: json 数据{id: value, id: value}

# <span id="page-3-2"></span>六、验证表单输入字段

方法: \$('#'+id). lrValidform(); 说明:成功返回 true,失败返回 false

# <span id="page-3-3"></span>七、弹层插件

方法: learun. layerForm(op)

#### 上海力软信息技术有限公司

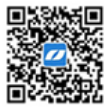

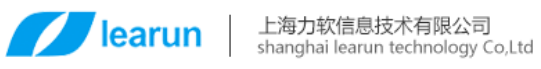

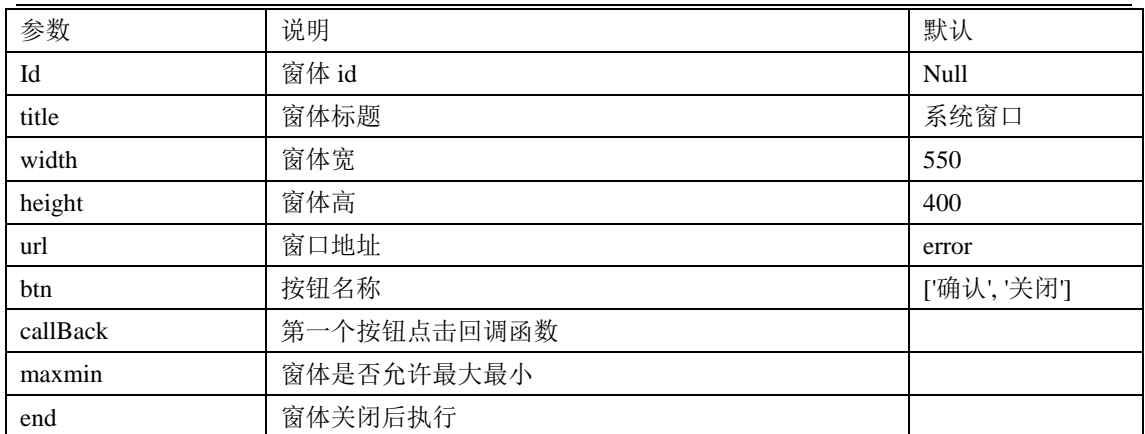

# <span id="page-4-0"></span>八、表格插件

方法:\$('#'+id). jfGrid(op);

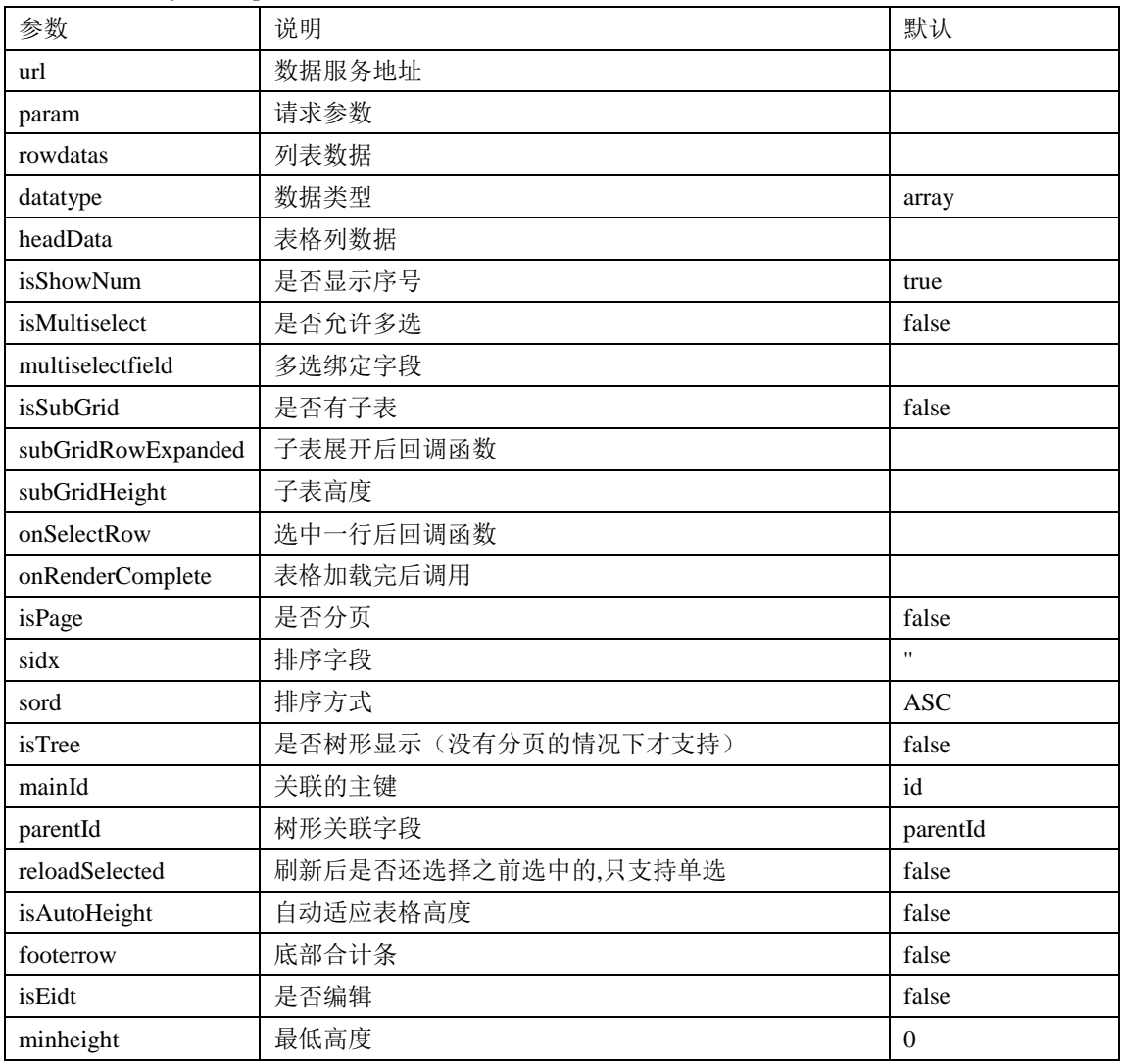

### 上海力软信息技术有限公司

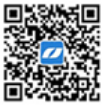

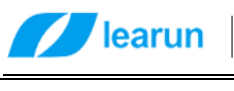

# 上海力软信息技术有限公司<br>shanghai learun technology Co,Ltd

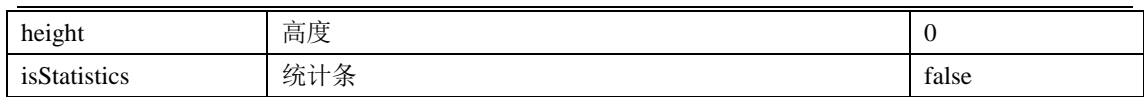

#### 上海力软信息技术有限公司

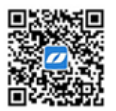